# **Ръководство за потребителя**

# **Dell KM636 черна безжична клавиатура и мишка**

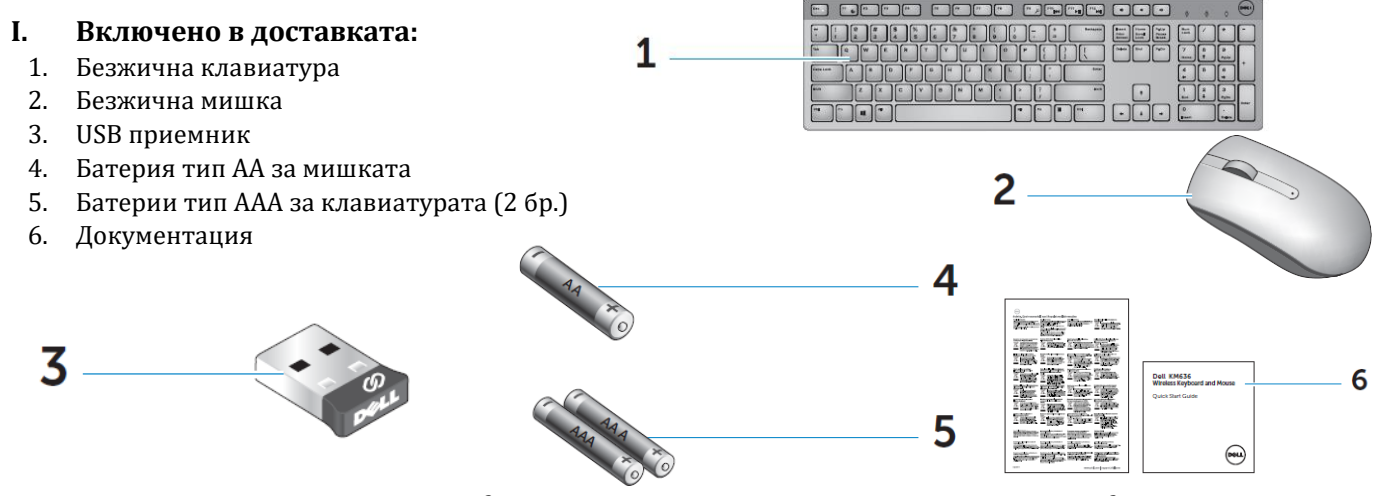

*Бележка: Документацията, която идва комплект с вашата мишка и клавиатура може да е различна според района/държавата, в която се намирате.*

# **II. Хардуерни компоненти:**

Fn

Fn

Fn

**En** 

Fn

Fn

## **1. Клавиатура – Изглед отгоре**

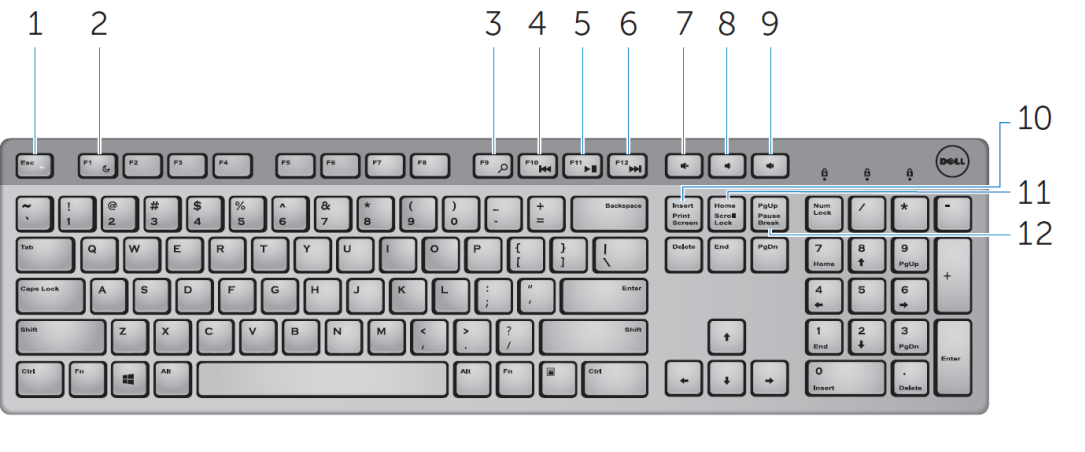

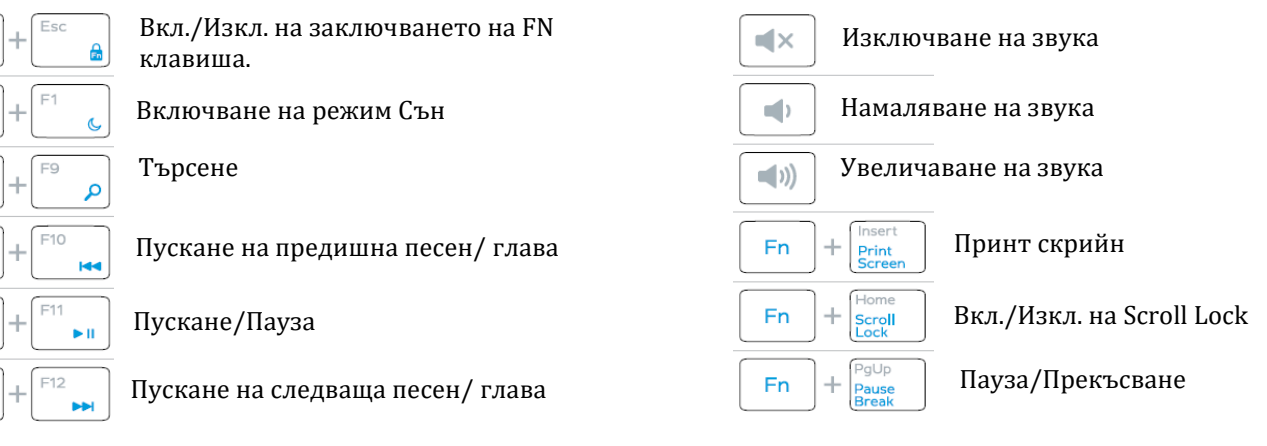

*Бележка: Когато използвате комбинация от клавиши, натиснете и задръжте първия клавиш, след което натиснете втория клавиш.*

## **Изглед отстрани:**

- 1. **Бутон за включване:** Плъзнете този бутон, за да включите или изключите клавиатурата.
- 2. **Светлинен индикатор за статус на батерията:** показва статуса на батериите, които са сложени в клавиатурата.
- − **Плътен бял цвят:** Появява се за около 15 секунди след като сложите батериите, а след това изчезва.

 $1<sub>2</sub>$ 

− **Мигащ червен цвят:** Батериите са изтощени. Моля, подменете батериите.

#### **Изглед отдолу:**

- 1. **Отделение за батерии**: Отделението за батерии побира два броя ААА батерии, които захранват клавиатурата.
- 2. **Слотове за поставката за длани**: Може да прикачите поставката за длани на Dell PR216 чрез тези два слота.

#### **2. Мишка**

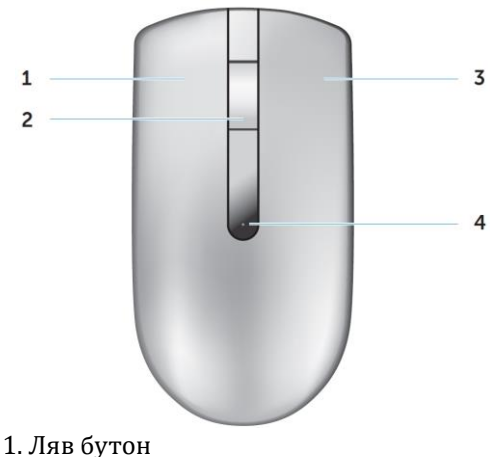

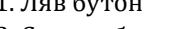

- 2. Среден бутон/ Скролер
- 3. Десен бутон
- 4. Светлинен индикатор за статус на батерията

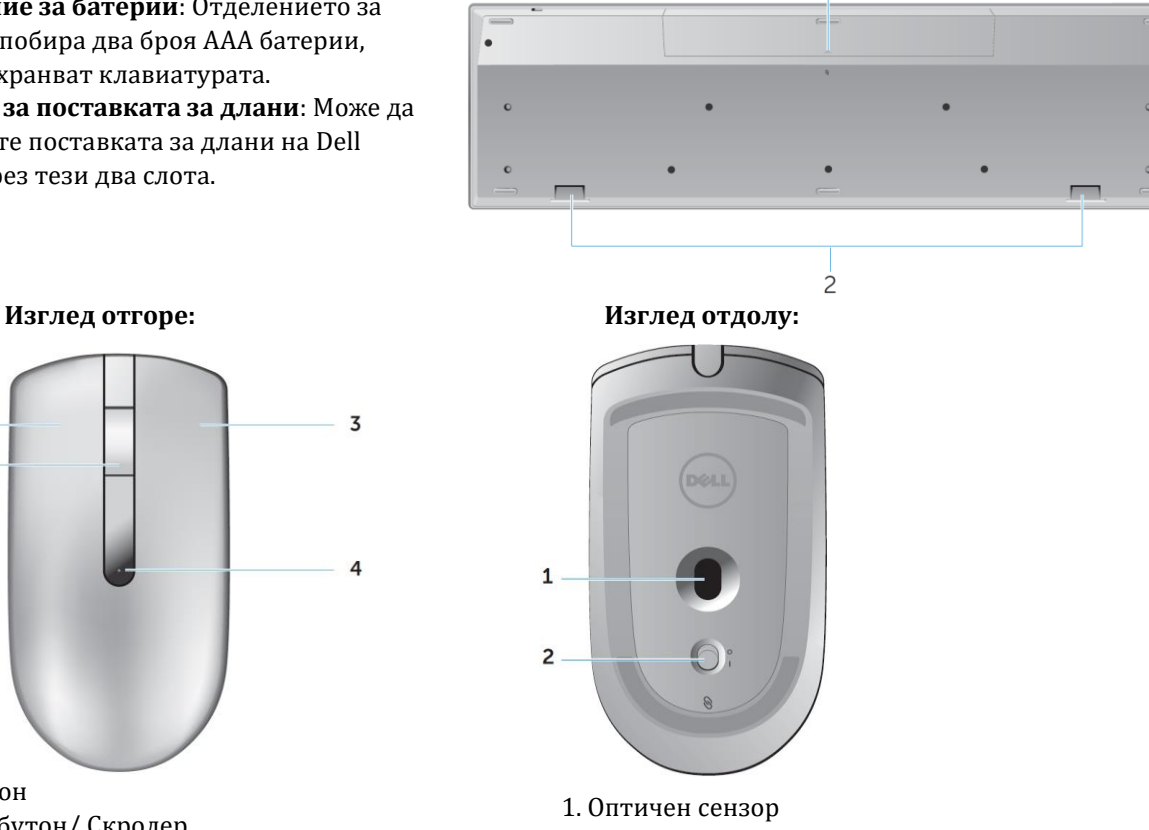

 $\mathbf{1}$ 

2. Бутон за включване/изключване

*Бележка: Ако индикаторът мига в червен цвят трябва да подменените батерията, тъй като е изтощена.*

#### **Системни изисквания:**

- USB порт (за USB приемника)
- Microsoft Windows 10/8.1/8/7/XP/Vista/Server 2003/Server 2008/Server 2012, Linux 6.x, Ubuntu, Neokylin, Free DOS, Chrome and Android

#### **III. Настройка:**

- **1.** Поставете 2 бр. ААА в клавиатурата.
- **2.** Поставете 1 бр. АА батерия в мишката.
- **3.** Свържете USB приемника към компютъра.

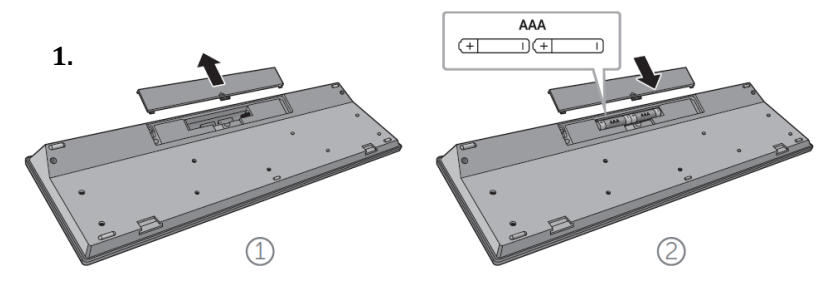

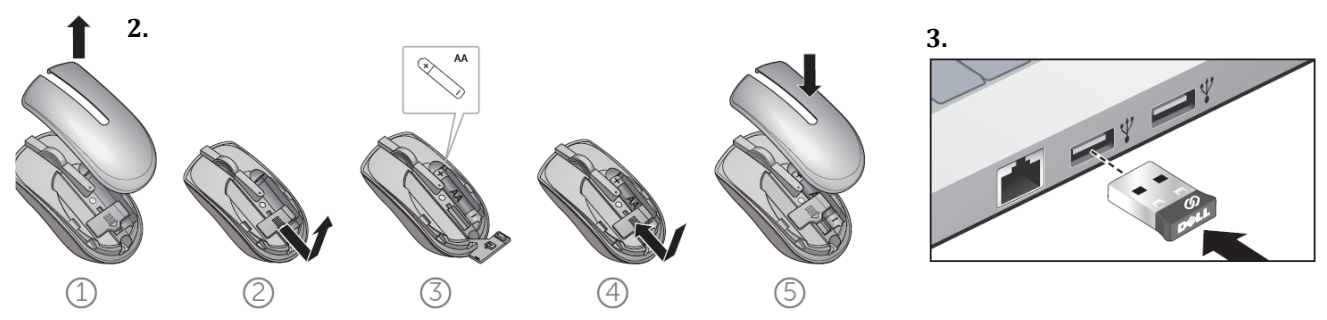

**4.** Включете клавиатурата и мишката.

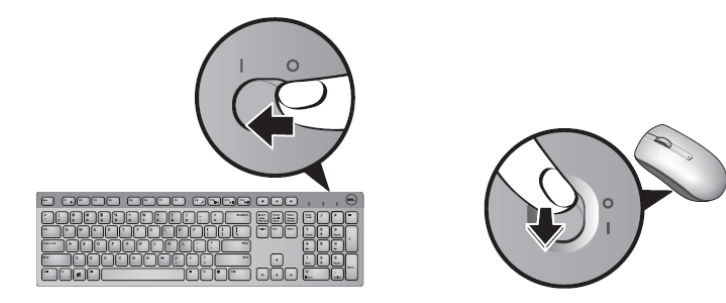

# **IV. Универсален приемник на Dell (за Windows):**

Универсалният приемник на Dell ви позволява да добавите до 6 съвместими Dell безжични устройства към приемника.

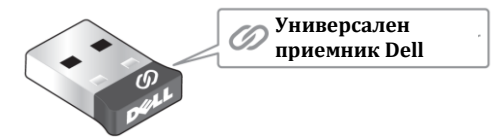

Може да добавите съвместими безжични устройства към приемника, като използвате **Dell Universal Receiver Control Panel.** За да го инсталирате, моля:

- 1. Включете компютъра си.
- 2. Отворете уеб браузъра си и отидете на [www.dell.com/support.](http://www.dell.com/support)

3. Напишете "dell universal receiver" в прозореца за търсене.

След това натиснете **Tърсене** (Search).

4. Изтеглете и инсталирайте софтуера **Dell Universal Receiver**.

#### **Работа с Universal Receiver Control Panel:**

Приемникът и мишката са фабрично сдвоени. Моля, използвайте **Dell Universal Receiver Control Panel,** за да видите състоянието на връзката между приемника и мишката или ако желаете да сдвоите мишката с друг приемник. Следвайте инструкциите на екрана, ако искате да добавите устройство или ако искате да премахнете дадено сдвояване.

## **V. Пестене на батерията на мишката:**

#### **Мишката има три режима на работа, които са създадени с цел пестене на енергия:**

**1. Режим Сън**: Включва се, когато мишката не е активна за 5 секунди. За да събудите мишката, моля натиснете я или я преместете.

**2. Режим Дълбок Сън**: Включва се, когато мишката не е активна за 5 минути. За да събудите мишката, моля натиснете я или я преместете.

**3. Режим Изключване**: Включва се, когато мишката е пренасяна, обърната е наобратно за повече от 5 минути или не е била активна повече от 4 часа. За да събудите мишката, моля изключете я, а после я включете.

# **VI. Регулаторна информация:**

Информацията в това ръководство, включително всички инструкции, предупреждения и регулаторни одобрения и сертификати, е предоставена от доставчика и не е била независимо проверена или тествана от Dell. Dell не носи отговорност за щети, причинени в резултат на

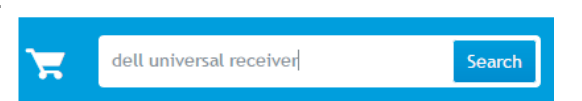

следване или неспазване на тези инструкции. Всички твърдения или претенции относно свойствата, функциите и скоростите, посочени в този документ, са дело на доставчика, не на Dell. Всички въпроси или коментари, свързани с тези твърдения или претенции, трябва да бъдат насочени към доставчика.

Dell Inc. (Dell) се ангажира да спазва законите и наредбите във всяка страна, в която доставя своите продукти. Продуктите на Dell са проектирани и тествани, за да отговарят на съответните световни стандарти за безопасност на продуктите, електромагнитна съвместимост, ергономичност и други задължителни нормативни изисквания, когато се използват по предназначение.

Изхвърляйте устройството в съответствие с WEEE директивата на ЕС (Отпадъчно електрическо и електронно оборудване). Опаковката изхвърлете по начин, опазващ околната среда.

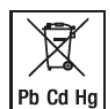

По закон празните батерии трябва да се изхвърлят на специално обозначените за целта места, в пунктовете за рециклиране или при търговците на електроника. Кодовете подолу са отпечатани на батерии, съдържащи вредни вещества:

Pb = Батерията съдържа олово /Cd = Батерията съдържа кадмий /Hg = Батерията съдържа живак

Допълнителна информация за продукта и декларация за съответствие може да бъдат намерени на: [www.polycomp.bg.](https://polycomp.bg/poly/product-details/0006302522501?a=%D0%9A%D0%BB%D0%B0%D0%B2%D0%B8%D0%B0%D1%82%D1%83%D1%80%D0%B0%20580-ADFT.html)